# **CONHEÇA O PORTAL DO ESTUDANTE DE GRADUAÇÃO**

# **Como consultar seu Fechamento Bimestral e Rendimento Final**

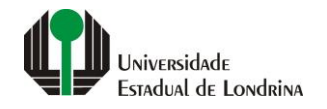

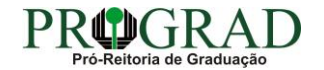

#### Passo 01:

# Faça login no<br>Portal do Estudante de Graduação

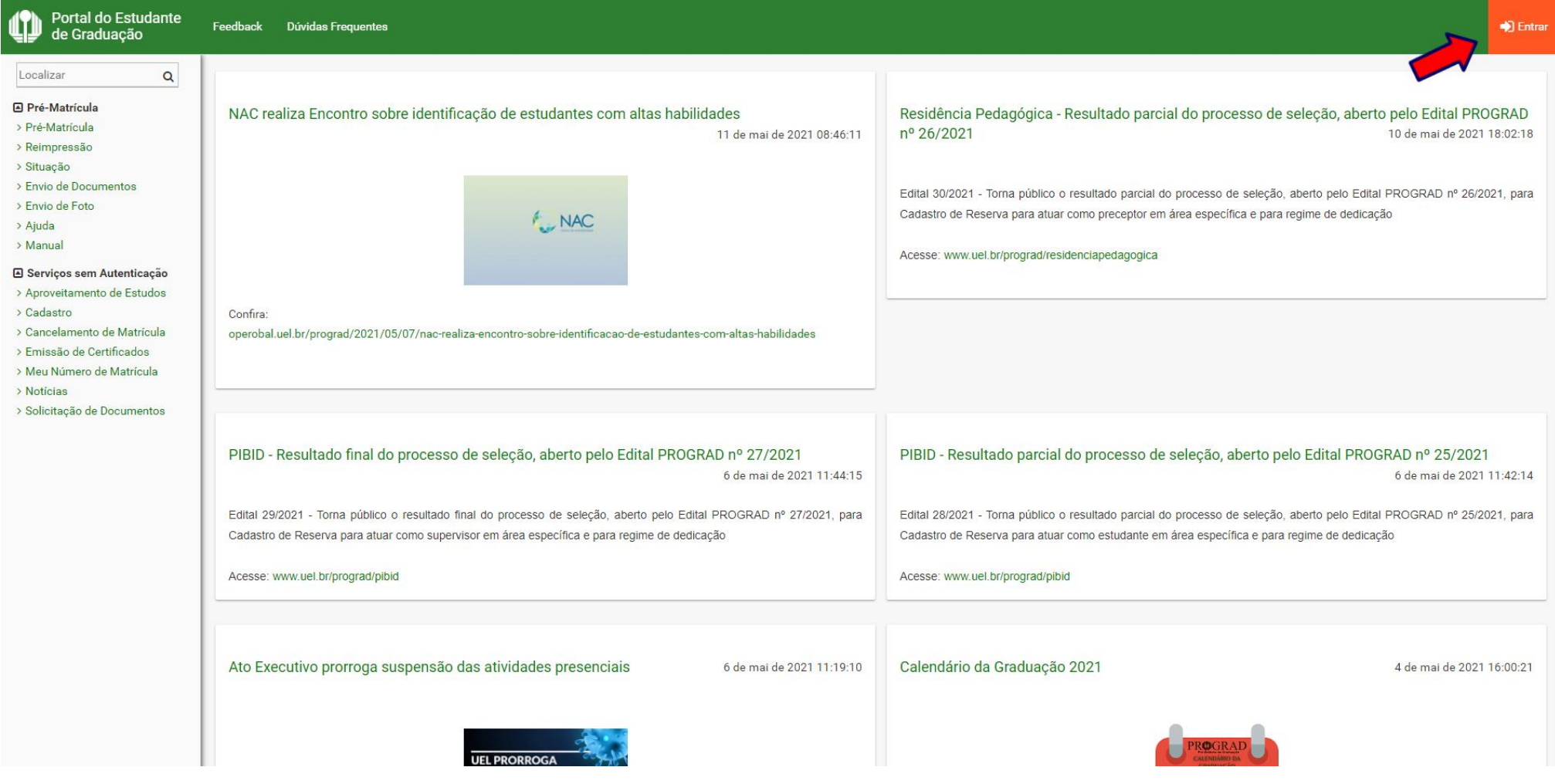

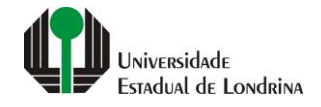

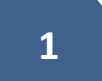

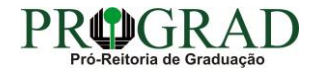

#### Passo 02:

#### Entre com o número de sua matrícula e senha

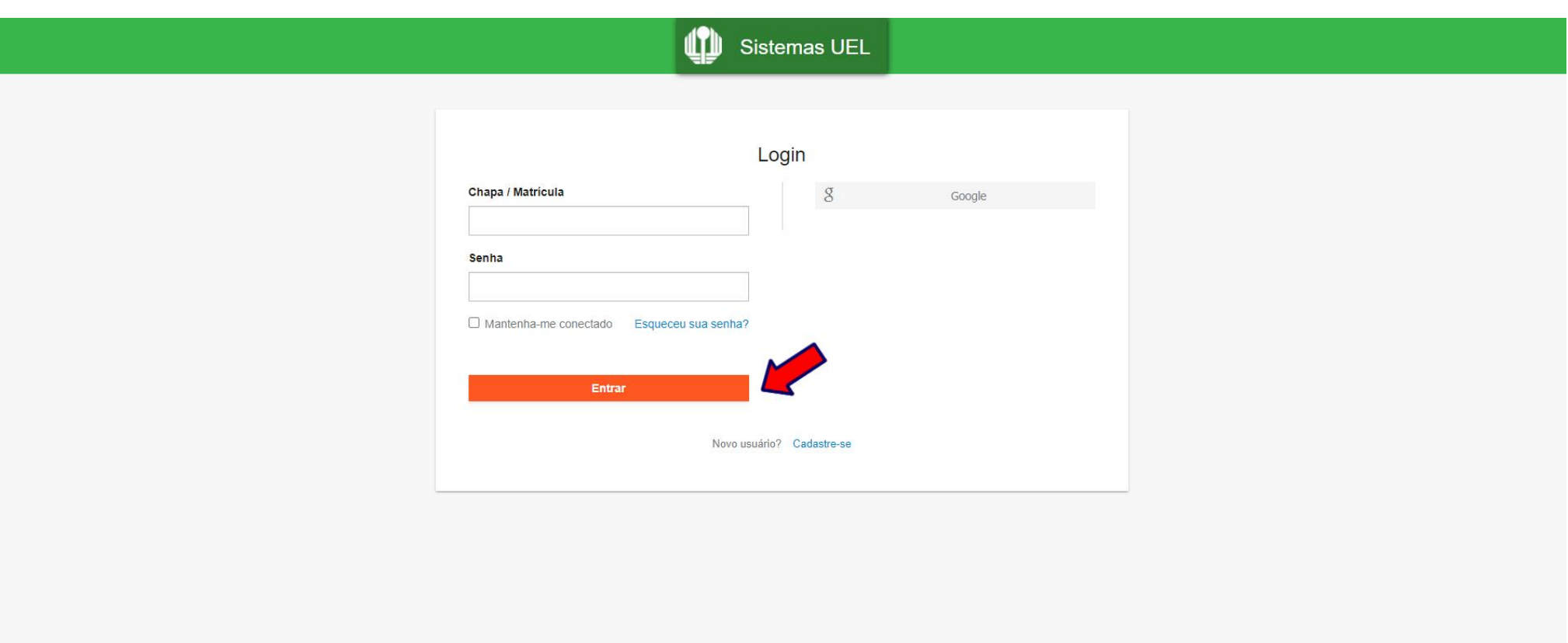

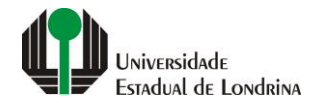

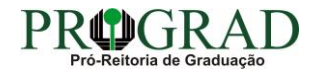

#### **Passo 03:**

## **Na Categoria "Serviços", clique em "Publicações"**

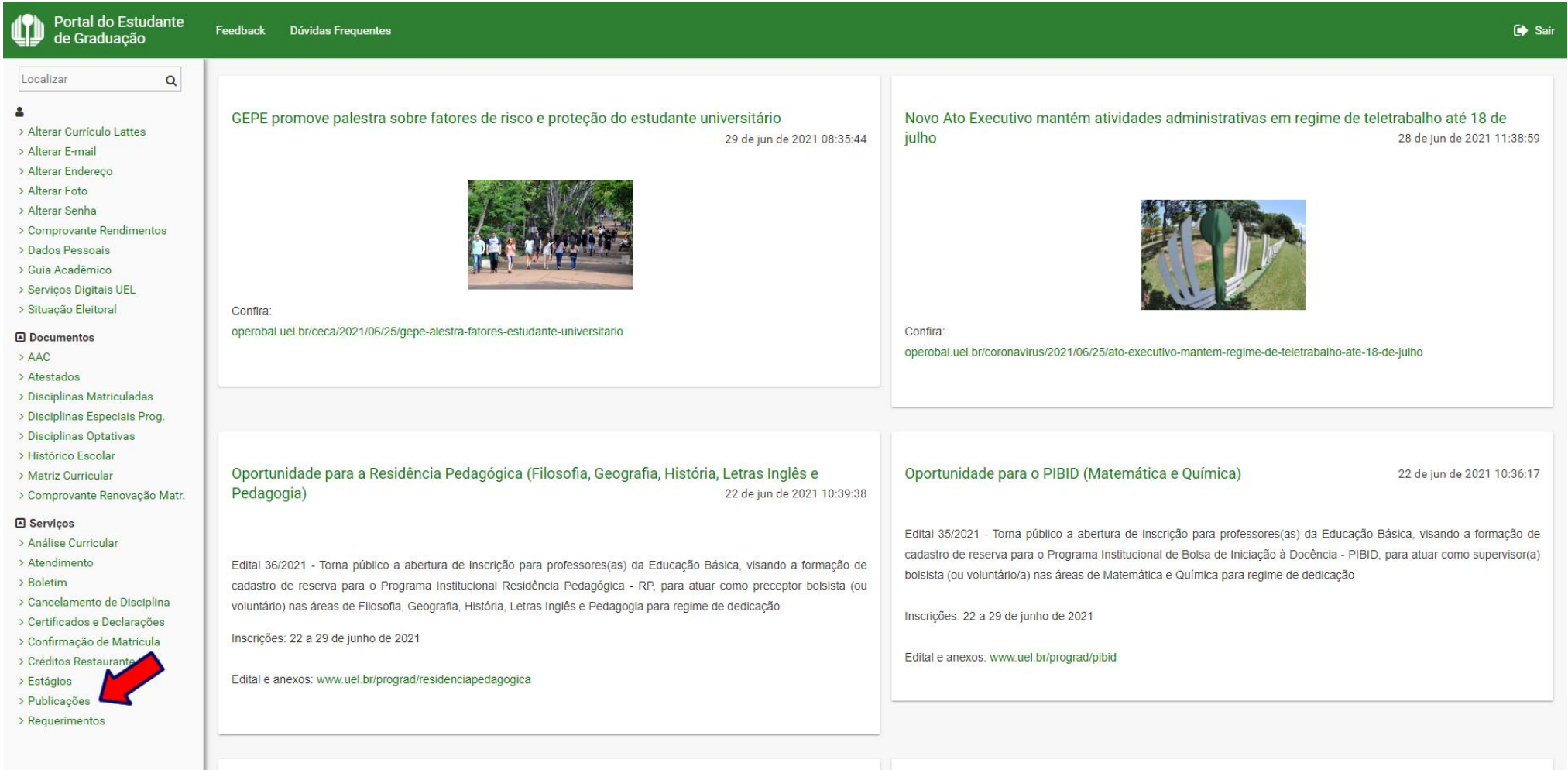

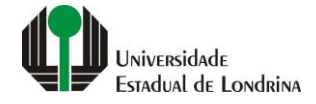

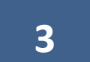

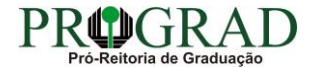

#### **Passo 04:**

## **Clique em "Fechamento Bimestral e Rendimento Final"**

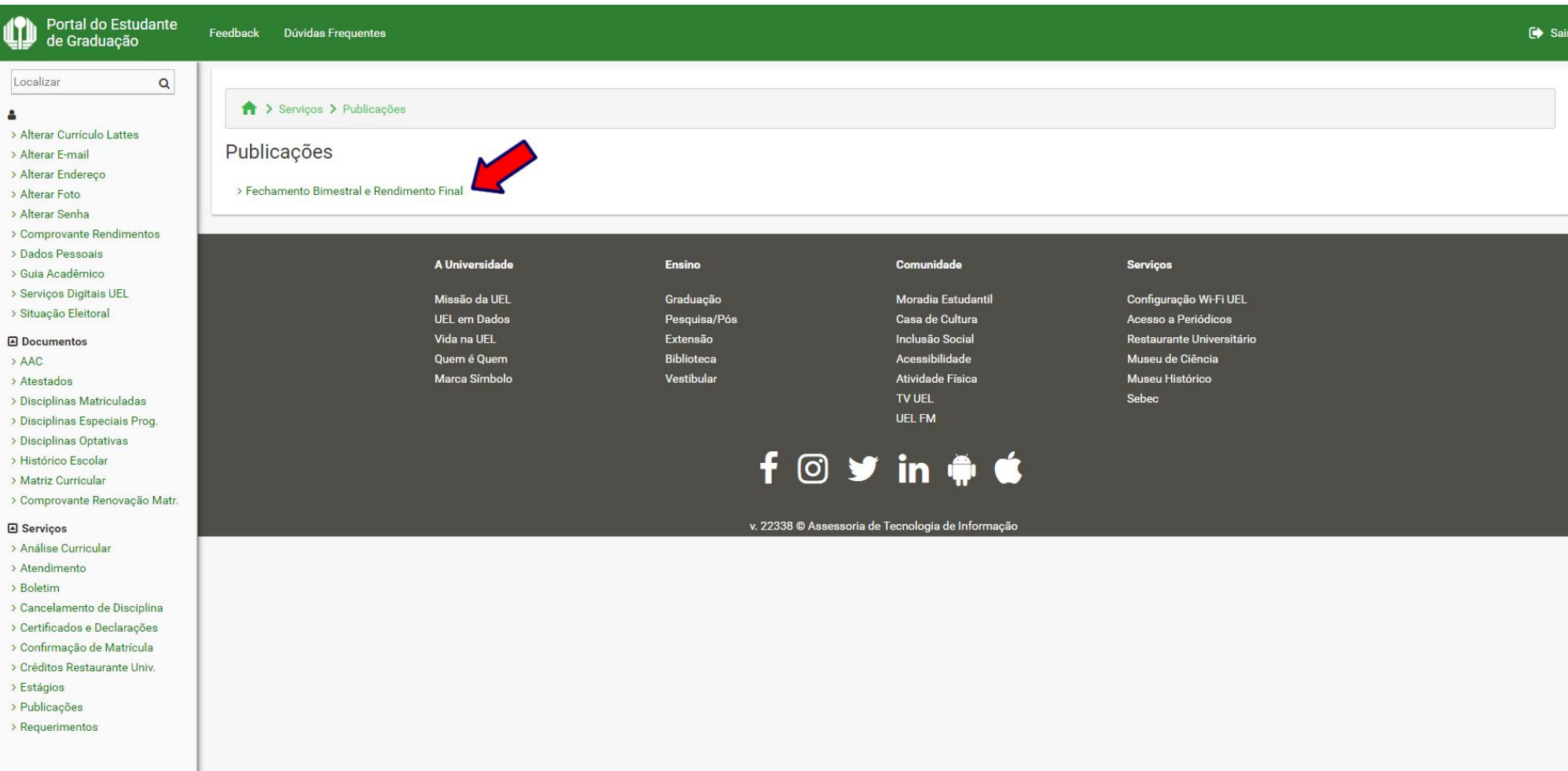

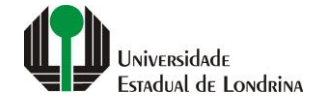

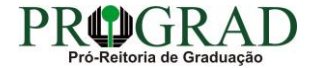

#### **Passo 05:**

### **Na tela a seguir, visualize a Publicação do Fechamento Bimestral e Rendimento Final**

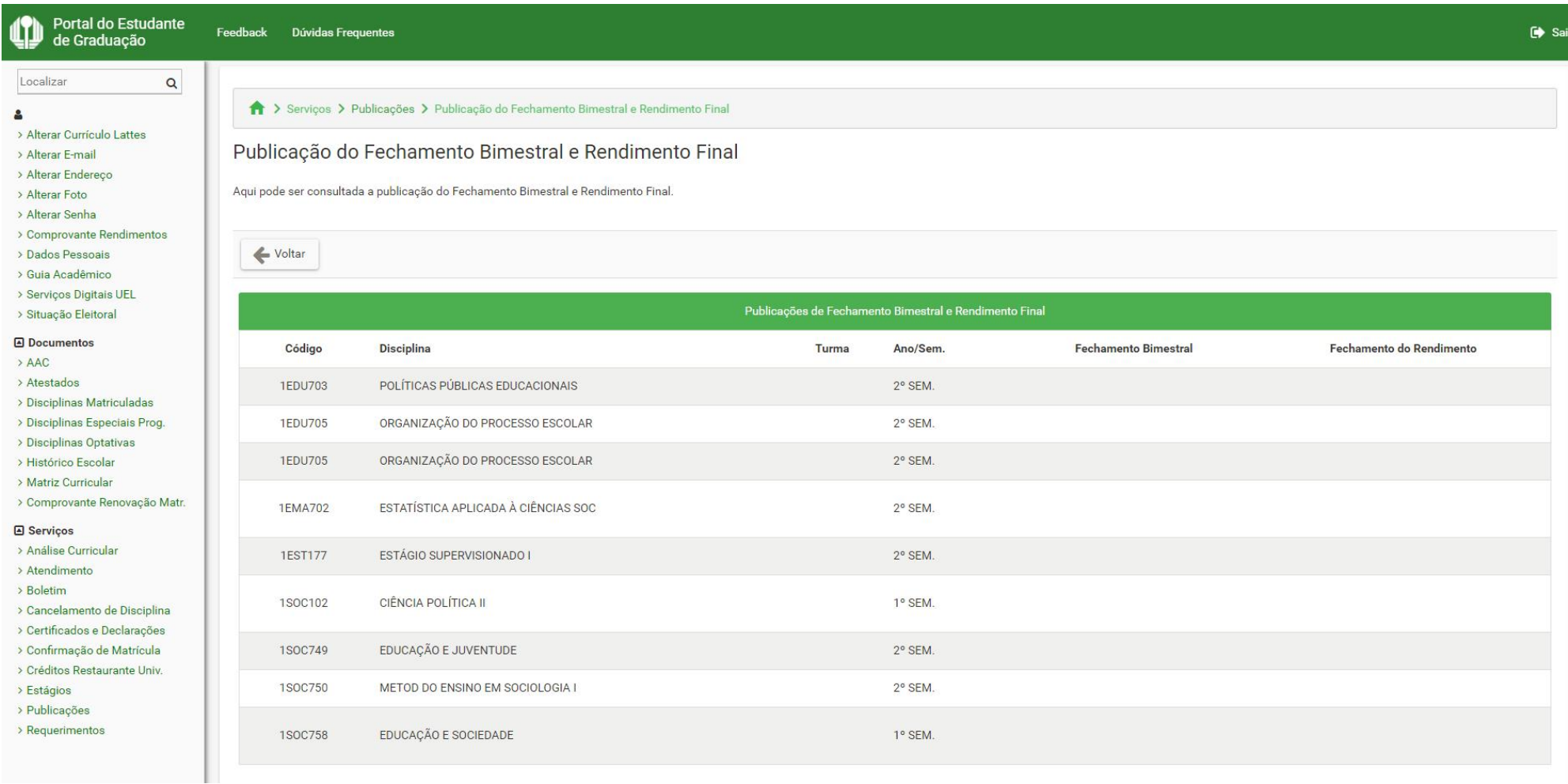

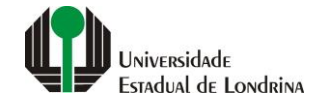

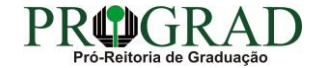